# **BAB III METODOLOGI PENELITIAN**

Pada bab ini akan menjelaskan langkah-langkah ataupun tahapan yang dilakukan dalam penelitian. Selain itu pada bab ini juga dijelaskan kegiatan dan prosedur yang digunakan pada penelitian.

#### **3.1 Jenis Penelitian**

Jenis penelitian terbagi 2 yaitu: metode *kualitatif* merupakan sebuah prosedur penelitian yang menghasilkan data *deskriptif* berupa kata-kata tertulis maupun lisan dari orang-orang maupun perilaku yang dapat diamati. Jenis penelitian yang ke 2 yaitu: data deskriptif merupakan data yang berupa kata-kata, gambar dan bukan angka-angka. Data deskriptif diperoleh dalam sebuah penelitian kualitatif yang hasilnya dideskripsikan berdasarkan pada tujuanpenelitian. Data ini biasa ditemukan dalam struktur internal bahasa, yaitu strukturbunyi *(fonologi*), struktur kata *(morfologi),* struktur kalimat (*sintaksis*), strukturwacana dan struktur semantik (*Chaer*, 2007: 9).

## **3.2 Alur Penelitian**

Alur penelitian merupakan urutan kegiatan yang dilakukan penulis dalam mengerjakan penelitian. Tahapan penelitian disusun agar lebih jelas dan lebih terstruktur. Untuk itu penulis akan menjelaskan beberapa tahapan dalam menyelesaikan penelitian ini. Adapun tahapan yang dilakukan dapat terlihat pada *flowchart* dibawah ini.

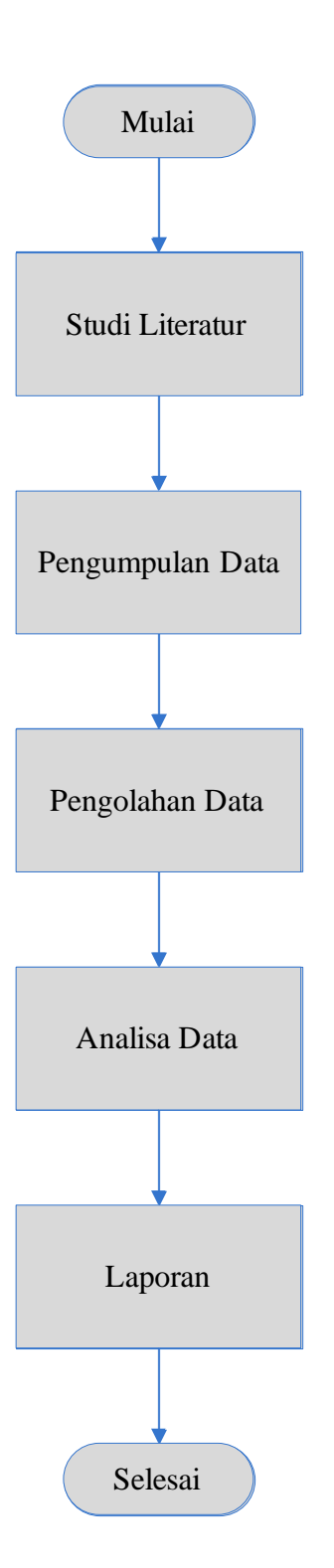

Gambar 3.1 *Flowchart* tahapan penelitian

#### **3.2.1** *Study Literatur*

Studi literatur adalah mencari referensi teori yang relefan dengan kasus atau permasalahan yang ditemukan. Referensi tersebut berisikan tentang sistem komunikasi radio HF secara umum yaitu:

- 1. Propagasi *skywave.*
- 2. Penjelasan lapisan ionosfer sebagai media penghantar gelombang radio.
- 3. Faktor yang mempengaruhi ionosfer terhadap gelombang radio.
- 4. Manajemen frekuensi radio.
- 5. Sistem jaringan ALE yang dikembangkan oleh LAPAN.

Referensi ini dapat dicari dari buku, jurnal, artikel, laporan penelitian, dan situs-situs di internet. Output dari studi literatur ini adalah terkoleksinya referensi yang relefan dengan perumusan masalah.

#### **3.2.2 Pengumpulan data**

Dalam penelitian ini pengukuran data frekuensi komunikasi radio HF menggunakan sistem *Automatic Link Establishment* (ALE) yang dikembangkan oleh Lembaga Penerbangan dan Antariksa Nasional (LAPAN) untuk sirkuit komunikasi sirkuit Riau-Bandung. Adapun rincian data pengukuran sebagai berikut:

- 1. Data pengukuran frekuensi secara otomatis dilakukan sistem ALE dan ditampilkan ke layar monitor.
- 2. Data tersebut diperoleh dari hasil komunikasi antara stasiun ALE Riau ke Bandung.
- 3. Data ionosonda diambil dari pengamatan lapisan ionosfer bandung yang ditampilkan dalam bentuk ionogram. Data ionogram yang digunakan pada penelitian sudah diterjemahkan oleh pihak LAPAN dengan metode *scaling*.

Secara garis besar pengukuran yang dilakukan jaringan ALE terlihat pada gambar berikut.

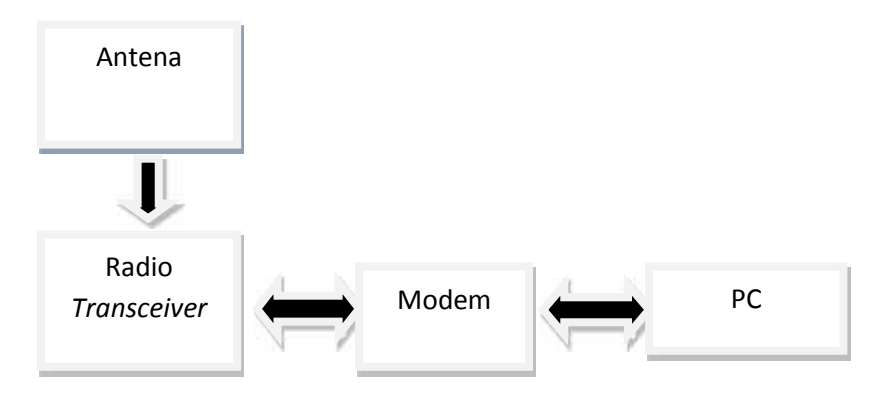

Gambar 3.2 Diagram blok sistem ALE

Berdasarkan blok diagram pada gambar 3.2 dapat dilihat pengukuran komunikasi radio HF pada jaringan ALE terdiri atas perangkat keras dan perangkat lunak. Perangkat keras terdiri dari:

- 1. Antena
- 2. Radio *tranceiver*
- 3. Modem
- 4. Pc

Sedangkan perangkat lunak merupakan interface untuk menghubungkan antara perangkat modem dengan PC.

#### **3.2.3 Pengolahan Data**

Pengolahan data adalah manipulasi data dalam bentuk yang lebih berarti yang berupa informasi. Dalam pengolahan data penulis menggunakan alat bantu *software* dengan nama *filtering text file* ALE untuk mempermudah dalam pengolahan data. Langkah-langkah yang dilakukan dalam pengolahan data ALE adalah:

- 1. Pengelompokkan data ALE berdasarkan sumber sinyal.
- 2. Mengelompokkan frekuensi untuk mencari kualitas sinyal yang diterima untuk waktu perhari.
- 3. Menghitung nilai rata-rata BER untuk tiap jam berdasarkan frekuensi.
- 4. Mengkonversi nilai *signal to noise* (SN) untuk tiap frekuensi dan menghitung rata-rata nilai SN untuk tiap jam.
- 5. Hasil perhitungan rata-rata nilai SN akan ditampilkan ke dalam matlab.
- 6. Kompilasi data keberhasilan komunikasi dalam satu bulan.
- 7. Kompilasi dengan data kondisi lapisan *ionosfer.*
- 8. Penentuan frekuensi optimal untuk sirkuit Riau-Bandung.

Dibawah ini adalah gambar *flowchart* untuk pengolahan data ALE.

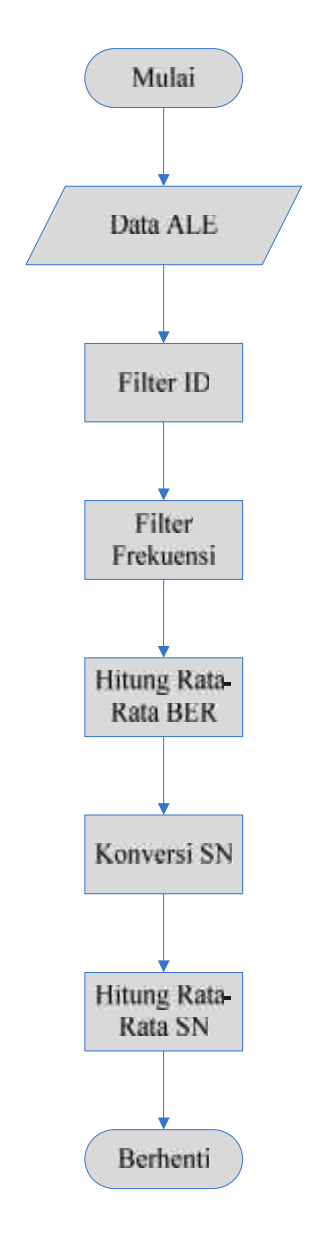

Gambar 3.3 *Flowchart* untuk pengolahan data ALE

# **1.** *Filter* **ID**

*Filter* ID bertujuan untuk mengelompokkan frekuensi yang akan diterima berdasarkan ID tujuan agar data yang masuk hanya berasal dari satu sumber. Filter ID ini dilakukan karena data data yang tersimpan pada stasiun ALE bersumber dari beberapa stasiun yang memiliki kode berbeda-beda. Dalam proses filter ID ini pengolahan data dilakukan menggunakan *software filtering text* ALE.

Berikut ini adalah contoh hasil filter ID stasuin dari data ALE pada tanggal 1 Juli 2013 antara stasuin Pekanbaru dan Bandung:

|                                            |     |             | ID      |            |           |
|--------------------------------------------|-----|-------------|---------|------------|-----------|
| TANGGAL                                    | JAM | <b>FREK</b> | STASIUN | <b>BER</b> | <b>SN</b> |
| $07/01/2013$   3:49:24   18106000   YDOOXH |     |             |         | ıω         |           |
| $07/01/2013$   3:01:28   21096000          |     |             | YD0OXH  | 28         |           |

Tabel 3.1 Contoh Filter ID Stasiun Bandung Tanggal 1 Juli 2013

Gambar diatas merupakan proses pengolahan data untuk mengelompokkan frekuensi. Dimulai dengan melakukan *filter* ID stasiun. Tujuan dilakukan *filter* karena data yang tersimpan pada satu stasiun ALE bersumber dari beberapa stasiun ALE yang masing-masing memiliki kode stasiun yang berbeda-beda.

Setelah dilakukan *filter* ID stasiun, maka akan dilanjutkan pada tahap selanjutnya yaitu *filter* berdasarkan frekuensi. Berikut ini adalah tabel alokasi frekuensi yang telah ditetapkan oleh sistem ALE:

# **2.** *Filter Frekuensi*

*Filter Frekuensi* bertujuan untuk mengelompokkan *frekuensi* berdasarkan alokasi *frekuensi* yang telah ditetapkan agar dapat digunakan untuk komunikasi antar stasiun.

Berikut ini adalah tabel alokasi kanal *frekuensi* yang telah ditetapkan jaringan stasiun ALE:

| Kanal          | <b>Frekuensi</b> |
|----------------|------------------|
| 1              | 3596 KHz         |
| $\overline{2}$ | 7049 KHz         |
| 3              | 7102 KHz         |
| 4              | 10145 KHz        |
| 5              | 14109 KHz        |
| 6              | 18109 KHz        |
| 7              | 21096 KHz        |
| 8              | 24936 KHz        |
| 9              | 28146 KHz        |

Tabel 3.2. Alokasi *Frekuensi* Stasiun ALE LAPAN

Sumber: Varuliantor Dear, 2011

Berdasarkan tabel 3.2 diatas data komunikasi antar stasiun ALE akan difilter berdasarkan *frekuensi* tersebut. Dari *filter* tersebut akan dihasilkan pengelompokkan *frekuensi* yang dapat digunakan komunikasi antar stasiun.

Berikut adalah contoh data ALE bulan Juli 2013 antara Riau-Bandung.

Tabel 3.3.Contoh *Filter* ID Stasiun ALE

|            |     |                      | ID             |            |    |
|------------|-----|----------------------|----------------|------------|----|
| TANGGAL    | JAM | FREK                 | <b>STASIUN</b> | <b>BER</b> | SN |
| 07/01/2013 |     | $3:49:24$   18106000 | YD0OXH         | 19         |    |
| 07/01/2013 |     | $3:01:28$   21096000 | YD0OXH         | 28         |    |

Data diatas merupakan hasil dari data yang telah di*filter* berdasarkan ID stasiun. Kode YD0OXH merupakan kode stasiun ALE Bandung.

Setelah melakukan filter ID stasiun ALE, maka langkah selanjutnya akan dilakukan *filter* kembali berdasarkan *frekuensi* kanal stasiun ALE. Hasil *filter* tersebut disajikan pada Tabel 3.4.

Tabel 3.4. Contoh *Filter* Berdasarkan *Frekuensi* 18,1 MHz

| <b>TANGGAL</b>                    | JAM | <b>FREK</b> | <b>STASIUN</b> | BER | SN |
|-----------------------------------|-----|-------------|----------------|-----|----|
| $07/01/2013$   3:49:24   18106000 |     |             | $\vert$ YD0OXH |     |    |

Tabel 3.5. Contoh *Filter* Berdasarkan *Frekuensi* 21 MHz

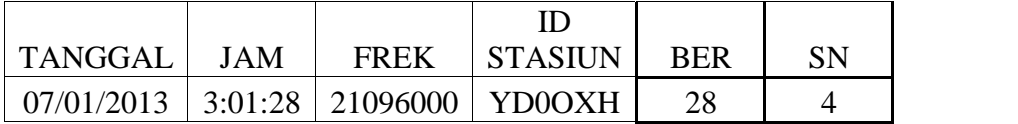

Pada dasarnya *filter frekuensi* dilakukan sebanyak kanal *frekuensi* yang disediakan jaringan ALE. Namun setelah dilakukan *filter frekuensi* 18,1 MHz, 21,1 MHz, 24,8 MHz, dan 28,1 MHz tidak terdapat frekuensi yang digunakan.

# **3. Perhitungan nilai rata-rata** *indeks* **BER**

Langkah selanjutnya akan dilakukan perhitungan nilai rata-rata BER untuk setiap jamnya.dalam pengolahan data dikerjakan menggunakan *ms.Excel*. untuk lebih mudah memahami perhitungan BER dapat dilihat *flowchart* dibawah ini.

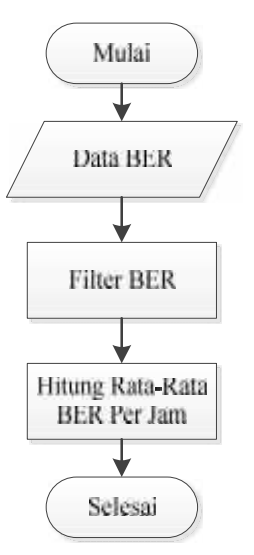

Gambar 3.4 *Flowchart* perhitungan BER

Untuk melihat hasil perhitungan rata-rata nilai *indeks* BER dari hasil *filter* maka dapat dilihat pada tabel di bawah ini:

|                                            |     |             | RATA-RATA      |            |           |
|--------------------------------------------|-----|-------------|----------------|------------|-----------|
|                                            |     |             | ID             |            |           |
| I TANGGAL                                  | JAM | <b>FREK</b> | <b>STASIUN</b> | <b>BER</b> | <b>SN</b> |
| $07/01/2013$   3:49:24   18106000   YDOOXH |     |             |                | 19         |           |
| $07/01/2013$   3:01:28   21096000   YD0OXH |     |             |                | 28         |           |

Tabel 3.6 Perhitungan rata-rata *indeks* BER

Hasil dari data tabel 3.5 menunjukkan untuk nilai *indeks* BER pada jam 3:49 terjadi 1 kali komunikasi dengan nilai BER 19, maka nilai indeks BER ratarata tetap 19. Sedangkan pada jam 3:01 terjadi 1 kali komunikasi dengan nilai *indeks* BER rata-rata menjadi 28.

Berikut ini adalah tabel parameter *indeks* BER untuk menentukan kualitas nilai BER berdasarkan hasil yang didapat:

Tabel 3.7 Parameter Nilai *Indeks* BER

| <b>Nilai BER</b> | Level     |
|------------------|-----------|
| 30               | Excellent |
| 27-29            | Good      |
| $24 - 26$        | Moderate  |
| $21 - 23$        | Low       |
| $20-10$          | Very Low  |

Sumber: Varuliantor Dear, 2011

#### **4. Konversi nilai** *Signal to Noise* **(SN)**

Setelah dilakukan perhitungan BER rata-rata, maka dilanjutkan dengan menghitung konversi nilai SN. Nilai SN merupakan kualitas sinyal pada sistem ALE. Nilai SN paling optimal adalah 10 dB. Sehingga diperlukan konversi untuk mendapatkan hasil sama dengan 10. Persamaan rumus yang digunakan untuk menghitung konversi sebagai berikut:

Konversi =  $9 + ($  Nilai SN- 10)

20

Berikut ini adalah gambar *flowchart* perhitungan konversi nilai SN.

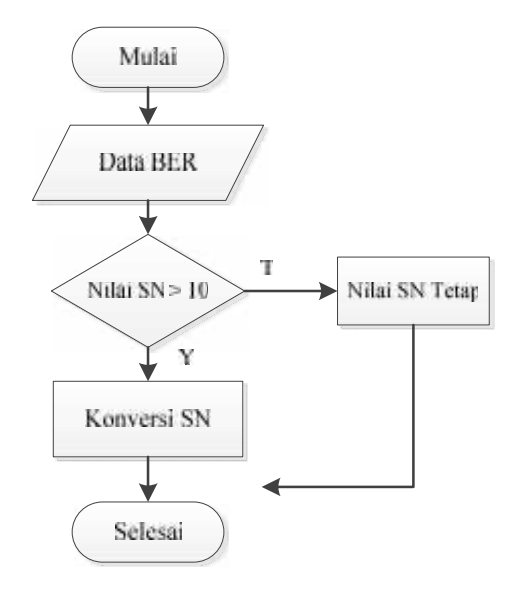

Gambar 3.5 *Flowchart* perhitungan konversi SN

Gambar diatas merupakan proses konversi nilai SN. Setelah nilai SN dikonversi, maka akan dilakukan perhitungan rata-rata per jam.

Untuk menampilkan kualitas sinyal secara visual dari hasil perhitungan rata-rata nilai SN. Maka nilai rata-rata SN untuk tiap frekuensi diurutkan berdasarkan frekuensi terhadap waktu. Kemudian akan dilakukan plot ke dalam matlab.

# **5. Perhitungan Rata-Rata SN perjam**

Setelah melakukan proses konversi pada nilai SN, kemudian dilanjutkan dengan melakukan perhitungan rata-rata perjam.

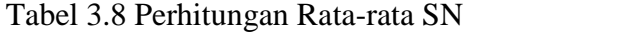

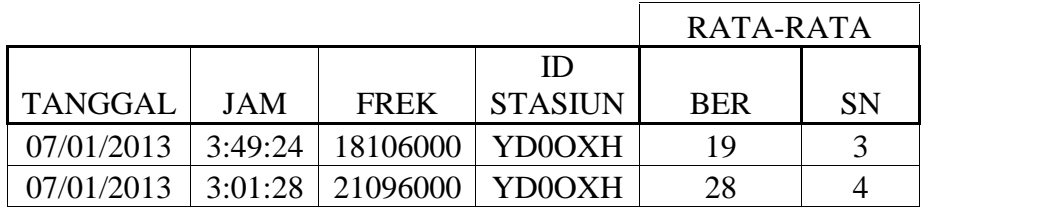

Untuk menentukan kualitas sinyal yang didapatkan dapat dilihat pada tabel 3.7 dibawah ini:

| <b>Nilai SN</b> | <b>Level</b>                   |
|-----------------|--------------------------------|
| 10              | Very Clear                     |
|                 | Clear                          |
| 5               | <b>Noise</b>                   |
| 3               | Very Noise                     |
| T               | $^{\sim}$ 1<br>и<br>$\epsilon$ |

Tabel 3.9 *Indeks* Kualitas SN

Sumber: Varuliantor Dear, 2011

Setelah mendapatkan hasil rata-rata nilai SN perjam, kemudian nilai ratarata SN pada tiap frekuensi diurutkan berdasarkan frekuensi terhadap waktu agar dapat menampilkan kualitas sinyal secara *visual*.

# **3.3 Manajemen Frekuensi**

Dalam tahapan ini penulis melakukan manajemen *frekuensi.* Ada 3 cara yaitu pertama, menggunakan hasil prediksi *frekuensi*, kedua menggunakan ionogram hasil pengukuran alat ionosonda, dan yang ketiga adalah dengan memanfaatkan peta ionosfer yang dihasilkan oleh model ionosfer yang telah dikembangkan oleh para peneliti bidang ionosfer dan Telekomunikasi LAPAN.

# **3.4 Analisa Data**

Dalam tahapan ini penulis melakukan analisa dari hasil pengolahan data untuk menentukan *frekuensi* kerja yang optimal pada komunikasi radio HF kemudian akan di ujikan kesesuaian terhadap perhitungan dengan ionogram.

#### **1.** *Kompilasi* **Data**

*Kompilasi* data dilakukan untuk menentukan *frekuennsi* dominan yang dapat digunakan untuk komunikasi radio HF sirkit Pekanbaru-Bandung. Kompilasi data ini merupakan hasil perhitungan *modus* pada uji komunikasi selama bulan Juli 2013 berdasarkan komunikasi yang terjadi tiap menit.

#### **2. Tampilkan BER dan SN ke Matlab**

Hasil kualitas sinyal SN dan BER berdasarkan nilai rata-rata selama uji komunikasi pada bulan Juli 2013 yang telah didapatkan akan ditampilkan ke dalam *Matlab* agar dapat menghasilkan *plot* gambar terhadap data yang didapat.

# **3.** *Plot* **data**

*Plot* data dilakukan untuk menampilkan gambaran frekuensi kerja dan kualitas sinyal. *Plot* data dilakukan dengan menggunakan *software* Matlab.

Setelah hasil perhitungan nilai SN ditampilkan ke dalam MATLAB kemudian akan menghasilkan *plot* berupa grafik ferkuensi berupa nilai kualitas sinyal. Dari hasil inilah akan dilakukan analisa untuk menentukan frekuensi optimal yang dapat digunakan pada komunikasi radio HF sirkit Pekanbaru- Bandung.

# **4. Alokasi frekuensi**

Dari data hasil gambaran inilah yang kemudian akan dilakukan analisa untuk menentukan frekuensi optimal yang dapat digunakan pada sirkuit Pekanbaru-Bandung.

# **3.5 Pembuatan Laporan**

Dalam tahapan ini penulis akan menyusun laporan dari kegiatan selama tugas akhir ini dimulai dari pengumpulan referensi, pengolahan data hingga hasil analisa frekuensi kerja pada komunikasi radio HF.